## **YG600 Clean Dust -1**

This Replacing instructions only refer to YG600. The illustrations may differ from your product, please refer to user manual for accurate instructions on how to replace the projector lamp on your model or contact your dealer.

- A To prevent dust to enter the projector, please use a soft clean cloth to remove surface dust.
- B Make sure the working environment is Dry and Clean.
- C For a safer operation, you should wear an antistatic wrist strap while replacing.
	- (An antistatic wrist strap is any device that reduces, dampens, or otherwise inhibits electrostatic discharge)

Repair video operation, you can watch link: @aaotechsupport #aaotechsupport Replace Guide Manual, go here to download: www.hiaao.com/download

You only can contact us about the product diagnosis, we will have a professional technical support team to diagnose YG/GM/S series projector.

For spare parts of the product, please contact your dealer or seller directly.

This operation requires the projector to be operated while working, meanwhile you need to pay attention to the projector plug-in interface for leakage.

Make sure that the environment is clean and dry,

If it is full of dust, when dust enter into the machine, the picture quality will get influenced.

Besides, that may lead more dust enter into the projector, once you clean it, the problem get worse.

If the environment is moist, then waterdroplets will enter into the projector,

Once the internal electronic part is exposed to moisture, it is likely to cause a short circuit.

Check if there is any water on the tools before you operate. If there is an air gun or other auxiliary tools, please pay attention to whether there is water or water droplets in the nozzle/working environment of the product. Otherwise, moisture will enter the projector with the operation of the tool, which will lead to serious consequences. (NOTE: This will avoid warranty and cost will pay)

aao Tech Support

Engineer Xie / Translator Eric

Spots on a screen could affect the display quality, the usual causes of this are dust and drip particles that have accumulated on a projector's Screen panel.

To solve this issue, usual treatment is to remove the dust / drip particles from the projector Screen Panel,

Dust removal operation of the screen, is necessary to operate in the working state of the whiteboard.

Follow the instructions below to get the working state of the whiteboard:

- 1. Download the whiteboard with a USB Drive from [www.hiaao.com/download](http://www.hiaao.com/download)
- 2. Insert the USB Drive into this projector's USB Port
- 3. Press input source to select Multimedia.
- 4. Select Picture USB Drive Whiteboard

Diagnosis 1, when there are a little black dots on the screen display, an air gun and cotton swab can solve .If there is no air gun, you can use cotton swab directly.

Diagnosis 2 : When the screen display is dark, unclear, or large dust spots, an air gun is required. Air guns are the best choice. If there is no air gun, you can only open the projector and remove the mirrorand clean it.

(In this case, it is not recommended to use a cotton swab. If you use a cotton swab to gently wipe it, the area of  $t$  the

dust may be affected more and more.)

This operating documentation is the solution for Diagnostics 1::

Tool :

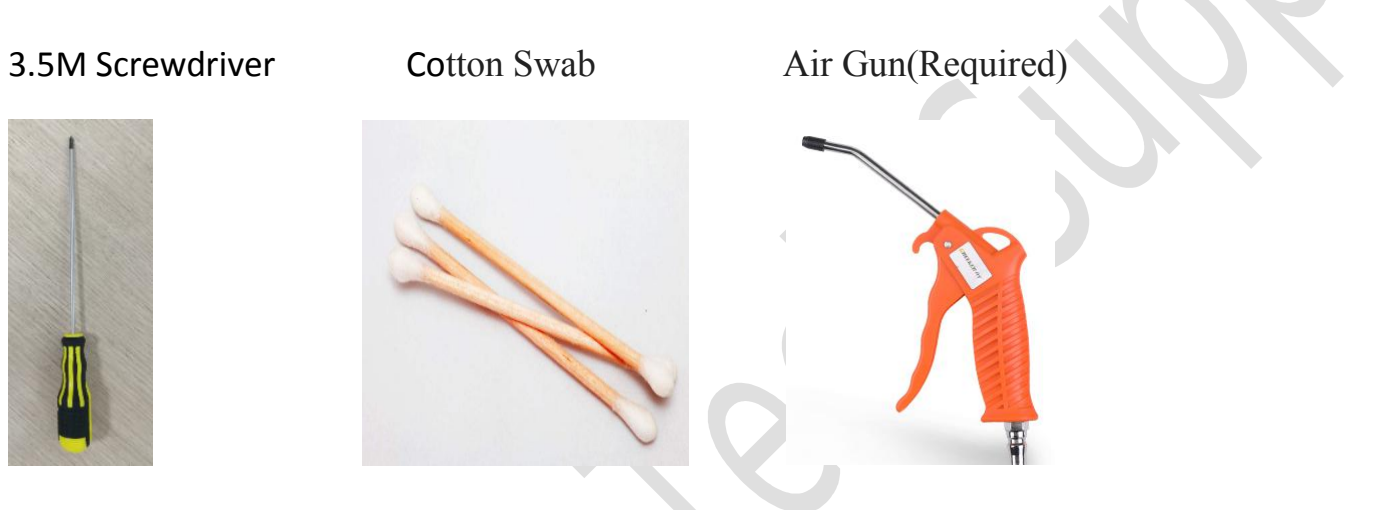

**1. Rip the bottom sticker, unscrew a screw under the sticker ,open the dust removal hole.**

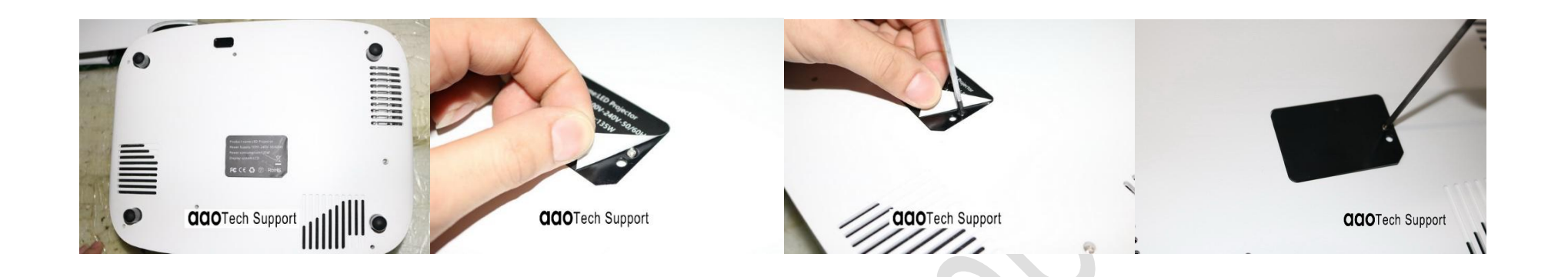

2. **Open the dust removal shell** 

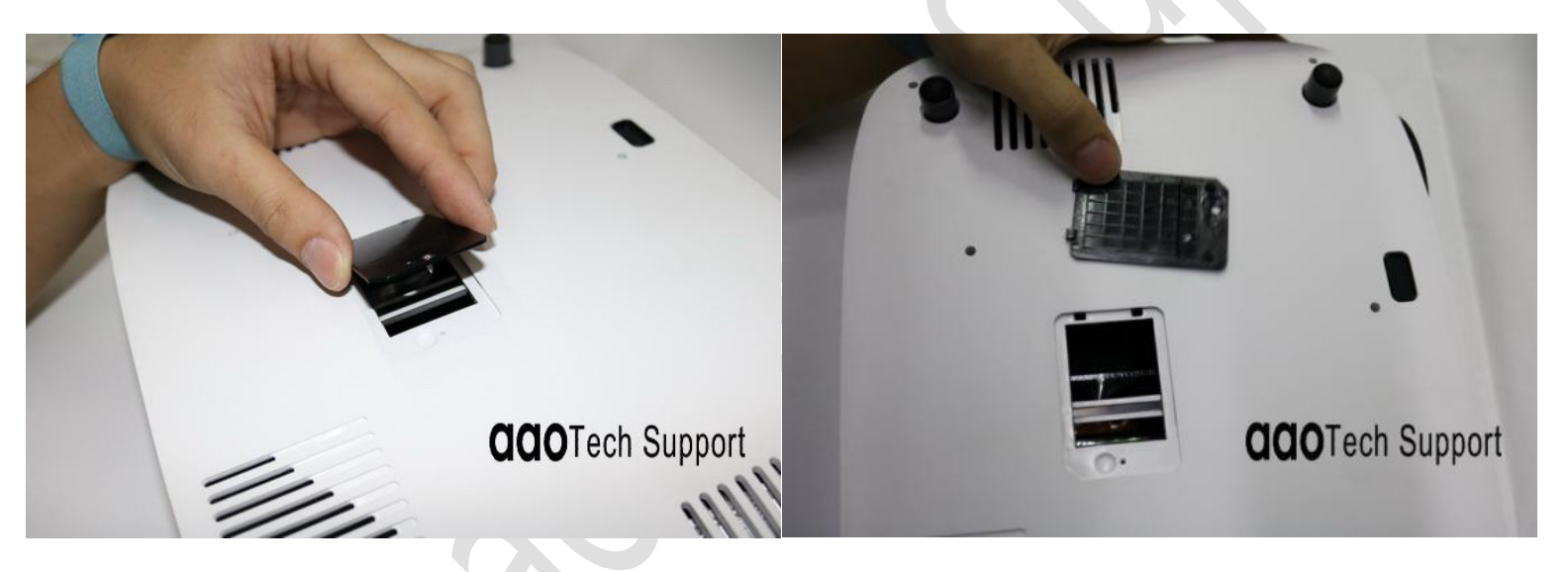

**3. Observe the position of the black dust in the display screen, blow it away using air gun.**

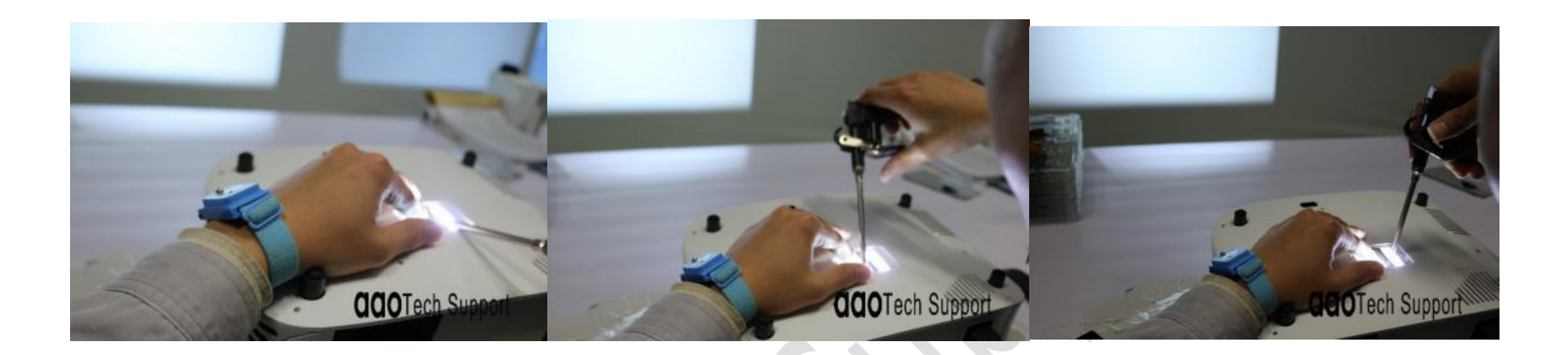

5. If the air gun can't blow it away , find the black dot, then wipe with a cotton swab.( you can wipe with a cotton **swab directly if no air gun)** Until the image quality affected by dust is cleaned up (slightly wipe, excessive force can cause the glass to break or scratch)

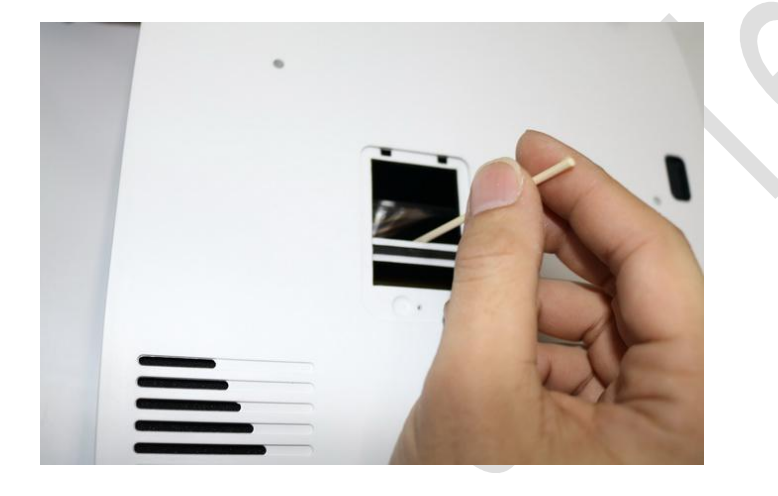

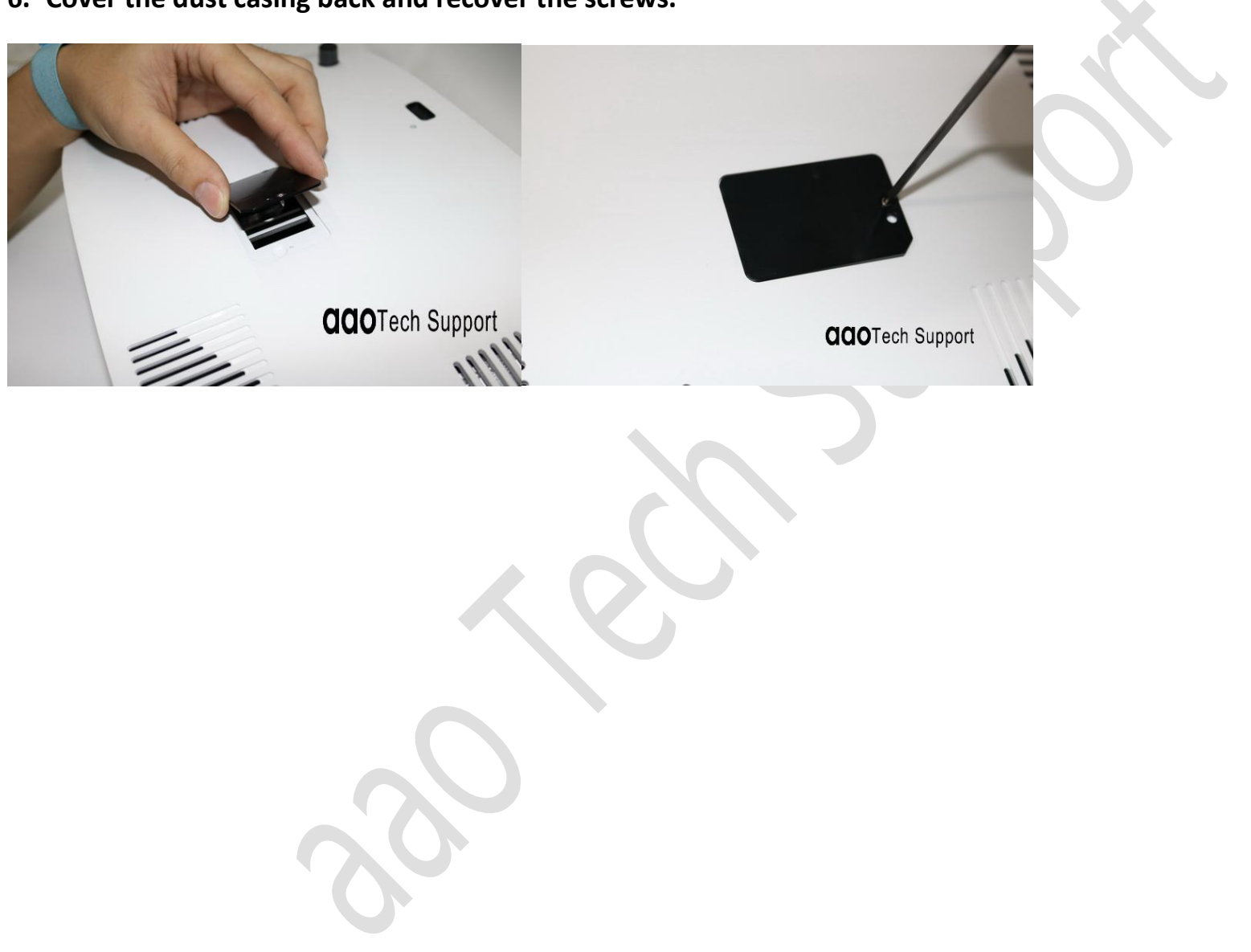

**6. Cover the dust casing back and recover the screws.**